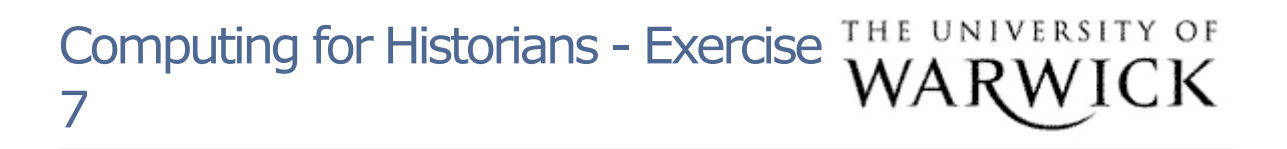

There is no exercise to complete and store in the Computing for Historians folder in this section, but you may wish to complete the following to familiarise yourself with the search processes you have seen:

- Log on to the House of Commons Parliamentary papers and practice browsing and specific searching.

Select search and look for the keywords "Indian Mutiny"

Notice what happens if you do not use quotation marks around the phrase. Practice also narrowing down the search by adding more key words to the keyword search, and/or selecting a particular Parliamentary session or span of years, eg. years 1801-1810. - Practice browsing as well - click on the top tab "Browse 19th century subject catalogue" and look for whatever topic interests you.

Page contact: Robert Horton Last revised: Sun 30 Sep 2007